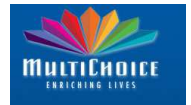

## 1. What is a Time Based Recording (also referred to as a **TBR**?)

A time based recording allows you to record a specific channel for a set period of time. You can use a TBR to :

- Record a specific time slot once (example : you want to record the weather report in the news, but not the whole news)
- o Record a specific time slot on a recurring basis (example : you want to record the news headlines at 6am every morning, ready for you to watch with your morning coffee). Recurring options are : Once-off, daily, weekly, weekdays

**Note :** Safety net settings DO NOT apply to TBRs.

## 2. How do I set a time based recording?

#### **SD PVR**

#### o Press **GREEN**

- o Select "SETUP TIME BASED RECORDINGS"
- o Follow the on-screen instructions.

#### **HD PVR**

- o You can do this from the Scheduled Recordings screen.
- o Press **RED** to access the Playlist.
- o Press **right arrow** once to go to the Scheduled Recordings screen.
- o Press **BLUE** to set-up a time based recording.
- o Follow the on-screen instructions.

#### 3. How do I edit a time based recording?

You can edit Time Based Recordings and change the duration of the recording, the name of the recording as well as the frequency of the recording.

Example : you have set a once-off TBR and would like to change it to a recurring, daily TBR.

#### **SD PVR**

- o You can do this from the Scheduled Recordings screen.
- o Press **RED** to access the Playlist.
- o Press **right arrow** twice to go to the Scheduled Recordings screen.
- o Highlight the TBR you want to edit.
- o Press **WHITE** to edit the TBR (follow the on-screen instructions).

#### **HD PVR**

- o You can do this from the Scheduled Recordings screen.
- o Press **RED** to access the Playlist
- o Press **right arrow** once to go to the Scheduled Recordings screen.
- o Highlight the TBR you want to edit.
- o Press **OK** to edit the TBR (follow the on-screen instructions).

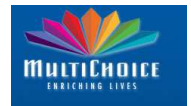

# 4. How do I cancel a time based recording?

## **SD PVR**

- o You can do this from the Scheduled Recordings screen.
- o Press **RED** to access the Playlist.
- o Press **right arrow** twice to go to the Scheduled Recordings screen.
- o Highlight the TBR you want to cancel.
- o Press **RED** to cancel the TBR (follow the on-screen instructions).

## **HD PVR**

- o You can do this from the Scheduled Recordings screen.
- o Press **RED** to access the Playlist
- o Press **right arrow** once to go to the Scheduled Recordings screen
- o Highlight the TBR you want to cancel
- o Press **RED** to cancel the TBR (follow the on-screen instructions).

## 5. What is an Impulse Recording?

An "impulse" recording is when you start a recording on a programme which is already in progress.

Example : you're watching TV, you like the programme and press **REC** to record the remainder of the programme.

**Note :** The "end" safety net is added onto the Impulse Recording

#### 6. What is the Safety Net?

When you schedule a normal recording, the PVR automatically adds 3 minutes to the beginning and 10 minutes to the end of the recording.

- o SD PVR : you cannot change the default safety net settings.
- HD PVR : you can change the default safety net settings. To do this press **MENU**, select Personalise, Edit Option 4. The new setting will only take effect on recordings scheduled after you made the change, ie. recordings already scheduled retain the previous safety net settings.

#### **Note :**

- o Safety Nets do NOT apply / get added to Time Based Recordings.
- o SD PVR : The safety nets are dropped when you set back-to-back recordings.
- o HD PVR : The safety nets are only dropped if required to accommodate another recording (remember, the HD PVR can record two channels at the same time, so does not necessarily need to drop the safety nets for backto-back recordings).

## 7. Do either of the PVRs have series recording?

Series recording is a feature which allows you to schedule a recurring recording for a particular series. This feature is is in development for both PVRs and is tentatively set for launch on both the SD PVR and HD PVR before the end of the year.

**Note :** Series recording will NOT be available on all channels.

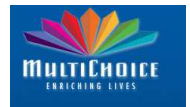

# 8. Why are my recordings sometimes incomplete (ie. the last 5 minutes are missing)?

The PVR is reliant on the TV Guide data for successful recording, ie. the PVRs use the schedules that the channels supply for the start and end of a recording and not the actual video playout.

Example :

- o On Monday, you set a recording for the Sunday night movie on M-Net ("Wanted"). The EPG info lists "Wanted" as starting at 20:00 and ending at 21:55.
- Assuming that you have not changed the safety net settings and that you do not have a recording immediately following the movie, the PVR sets a recording as follows : Record channel 101 from 19:57 - 22:05 on Sunday 19 July. *Note - the 3 minutes before and 10 minutes after are the "safety net".*
- o During the week, M-Net updates their schedule and "Wanted" now starts at 20:12 and ends at 22:07.
- $\circ$  Your recording is however still for channel 101 from 19:57 22:05 on Sunday 19 July, ie. the recording does **not** update to reflect the updated schedule.

## **Note :**

- o This will be improved with the introduction of EVENT TRACKING.
- o Event Tracking is due to be launched in tandem with the series recording feature.
- Event Tracking will NOT be available on all channels.

## 9. What is the benefit of Event Tracking?

Event Tracking is a feature where the scheduled recording updates to reflect changes made to the EPG schedule.

Example :

- o On Monday, you set a recording for the Sunday night movie on M-Net ("Wanted"). The EPG info lists "Wanted" as starting at 20:00 and ending at 21:55.
- o Assuming that you have not changed the safety net settings and that you do not have a recording immediately following the movie, the PVR sets a recording as follows : Record channel 101 from 19:57 - 22:05 on Sunday 19 July. *Note - the 3 minutes before and 10 minutes after are the "safety net".*
- o During the week, M-Net updates their schedule and "Wanted" now starts at 20:12 and ends at 22:07.
- Your scheduled recording now updates and is changed to : Record channel 101 from 20:09 22:17 on Sunday 19 July.

## 10. Where can I download the PVR manuals?

Go to the DStv website (www.dstv.com), select OUR PRODUCTS and then the decoder model for which you wish to download the manual.

You can also send us an email at fieldtrials@multichoice.co.za requesting the manual. Please remember to let us know which PVR you have.

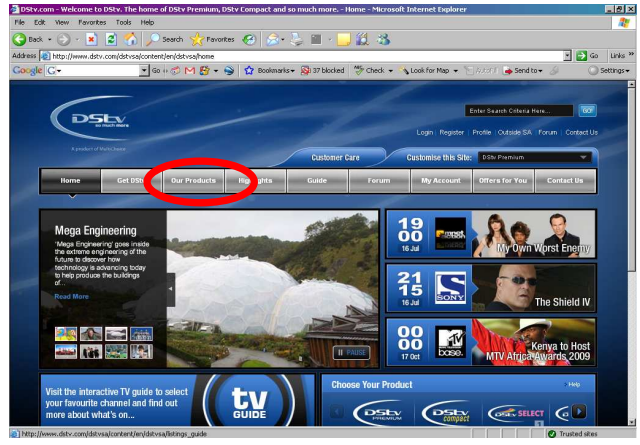

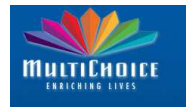

# 11. Where can I report problems or post queries?

We welcome you to make use of the forums on our website or email us at enquiries@multichoice.co.za

To visit our forums, go to the DStv website (www.dstv.com) and select **Forum** from the top right hand side menu. (Alternatively, go to http://forum.dstv.com/)

You can post specific issues relating to schedules in the TV GUIDE section. Queries on the specific decoders or how to set recordings can be posted to the SD PVR or HD PVR sections of the forum.

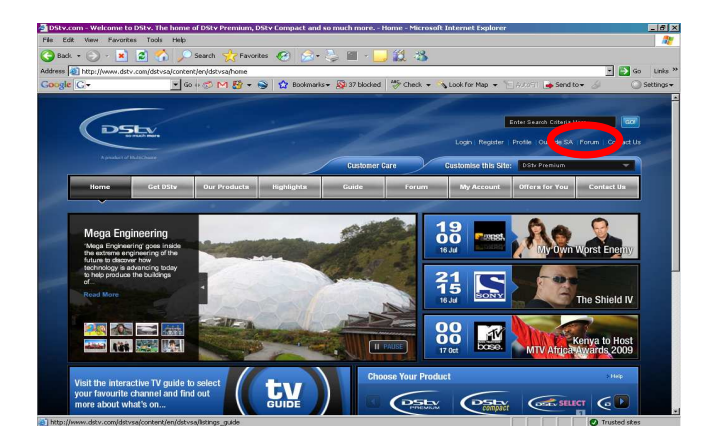

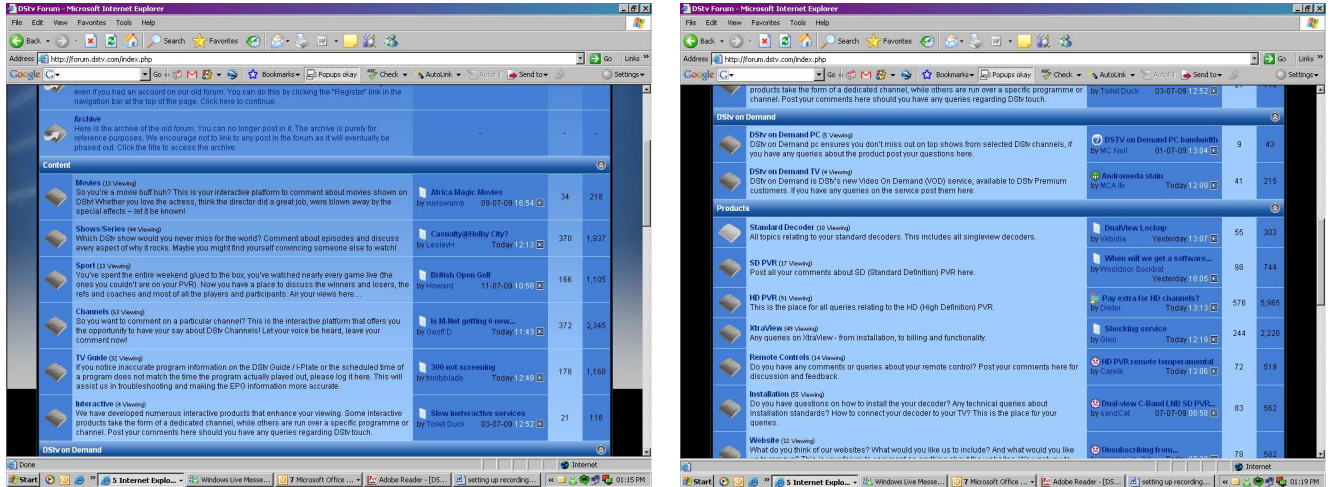